# **Quest**

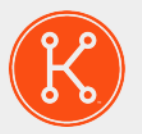

KACE® Systems Management Appliance 8.1

Release Notes

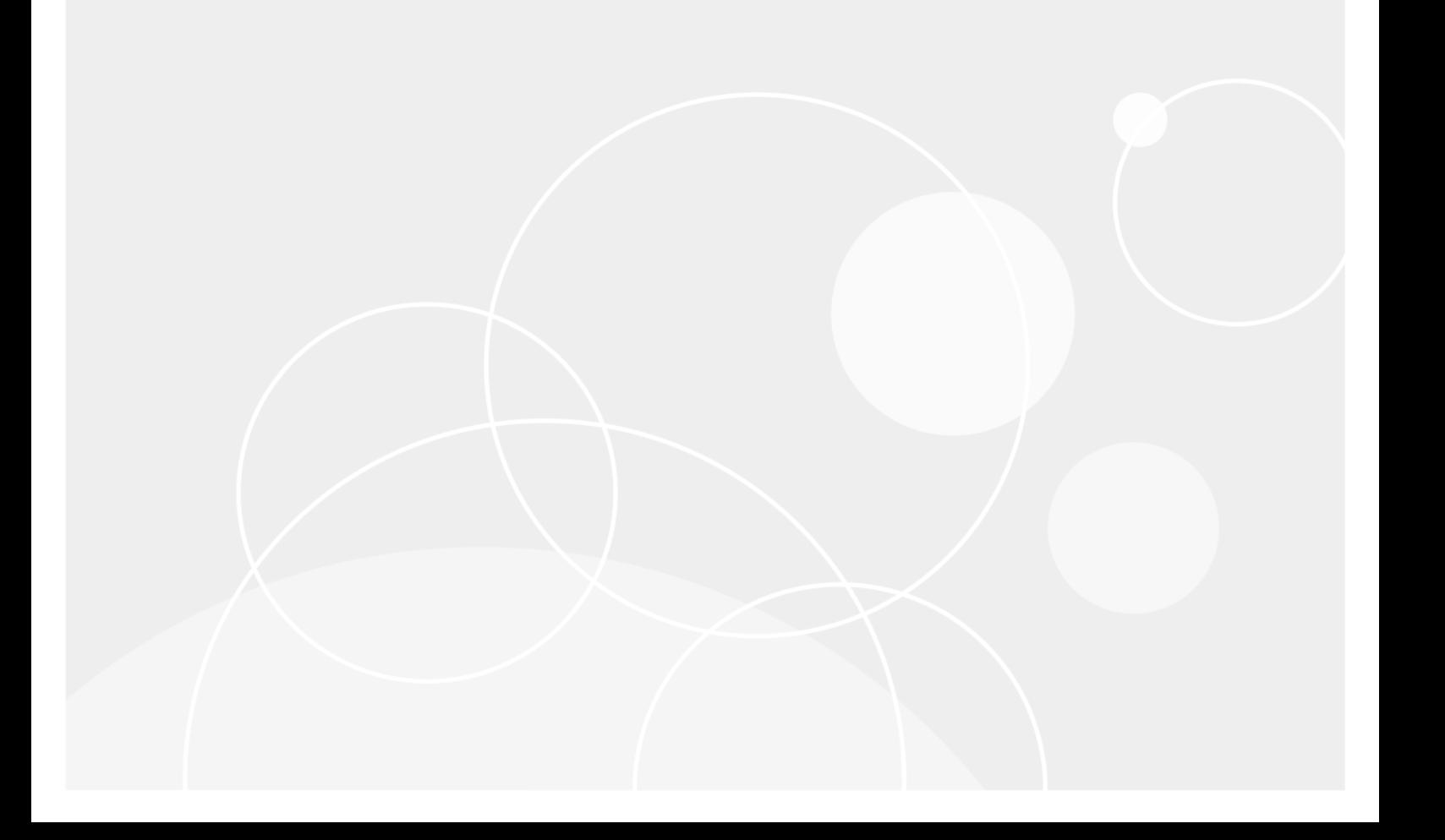

## **Table of Contents**

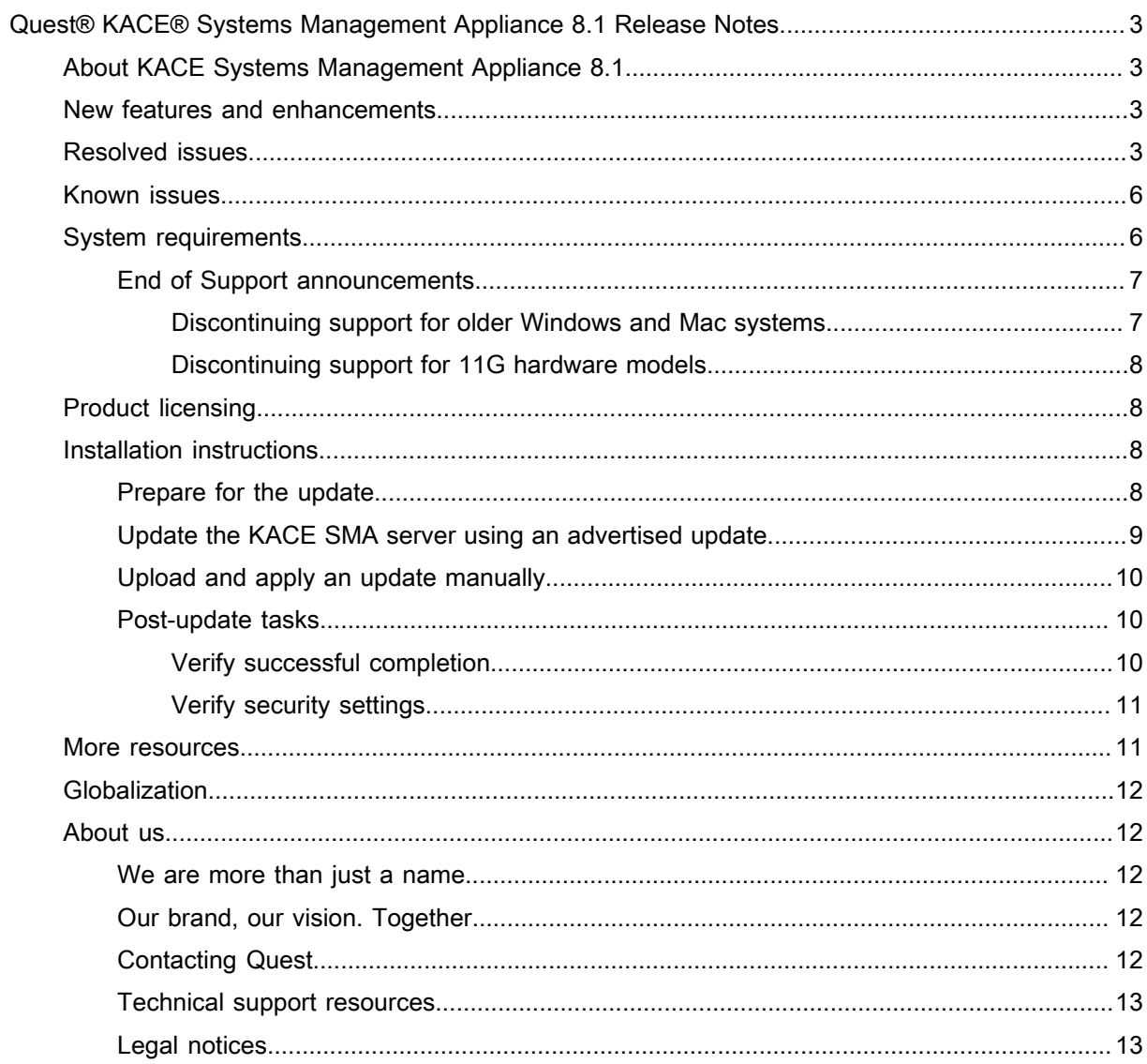

# <span id="page-2-0"></span>Quest® KACE® Systems Management Appliance 8.1 Release Notes

These release notes document provides information about the KACE Systems Management Appliance (SMA) version 8.1.

# <span id="page-2-1"></span>About KACE Systems Management Appliance 8.1

KACE Systems Management Appliance (SMA) is a physical or virtual appliance designed to automate device management, application deployment, patching, asset management, and Service Desk ticket management. For more information about KACE SMA series appliances, go to [https://www.quest.com/products/kace-systems](https://www.quest.com/products/kace-systems-management-appliance/)[management-appliance/.](https://www.quest.com/products/kace-systems-management-appliance/)

## <span id="page-2-2"></span>New features and enhancements

This release of the KACE Systems Management Appliance (SMA) includes the following features and enhancements.

- **PowerShell dependency removed**: Starting in this release, the Windows Agent no longer requires PowerShell as a core dependency. It can be installed on systems where PowerShell is not present and the core features will be supported.
- **Platform support**: The KACE SMA now supports the following operating systems:
	- Mac OS 10.13 (High Sierra)
	- MS Windows 10 Fall Creators update

## <span id="page-2-3"></span>Resolved issues

The following is a list of issues resolved in this release.

Table 1. Resolved Endpoint Communication Issues

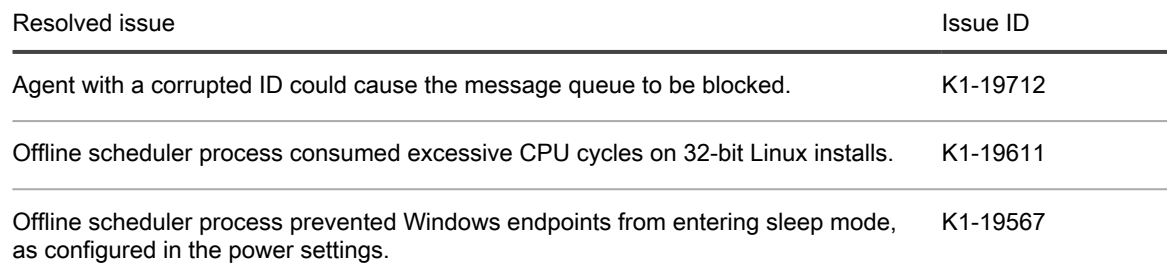

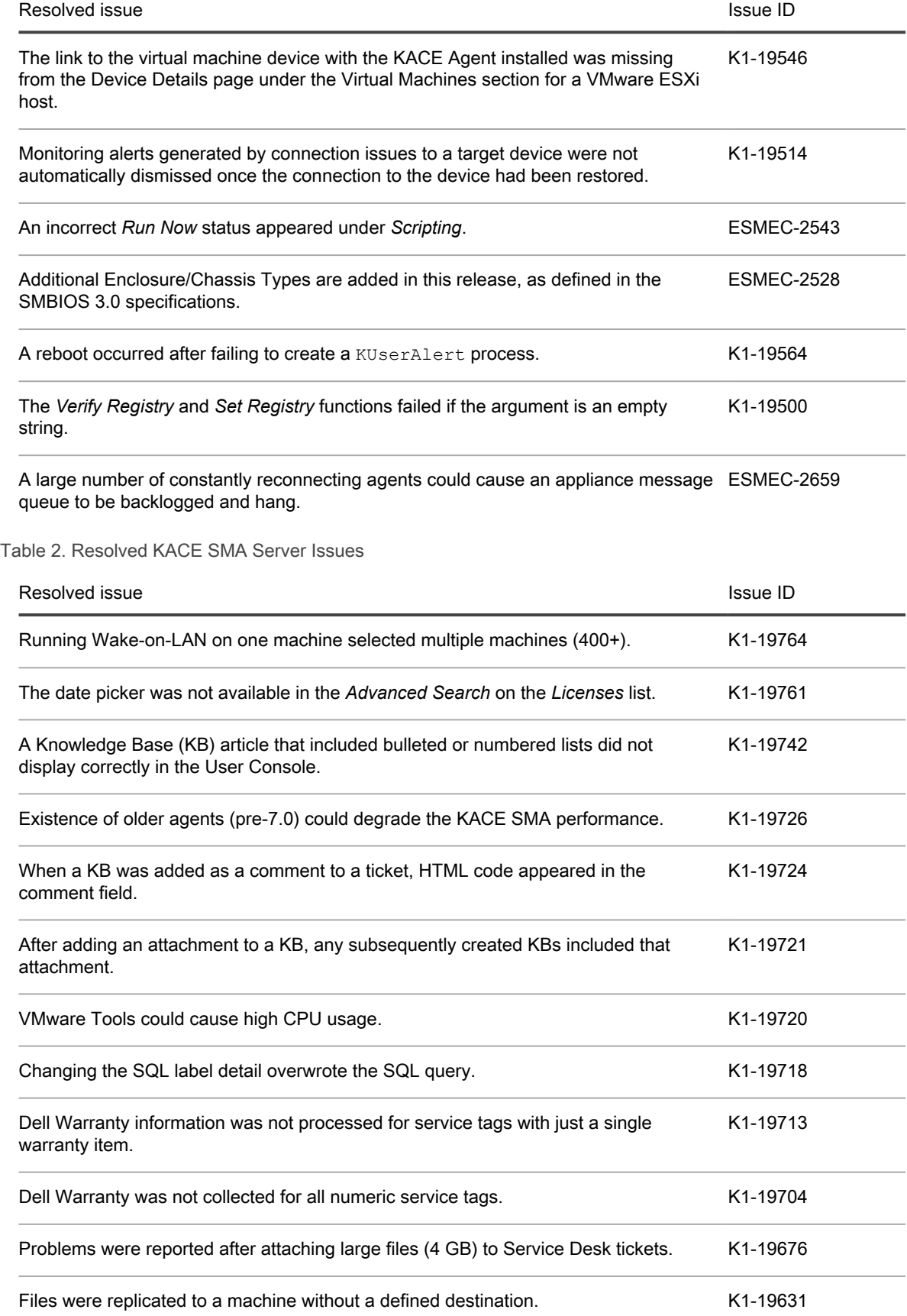

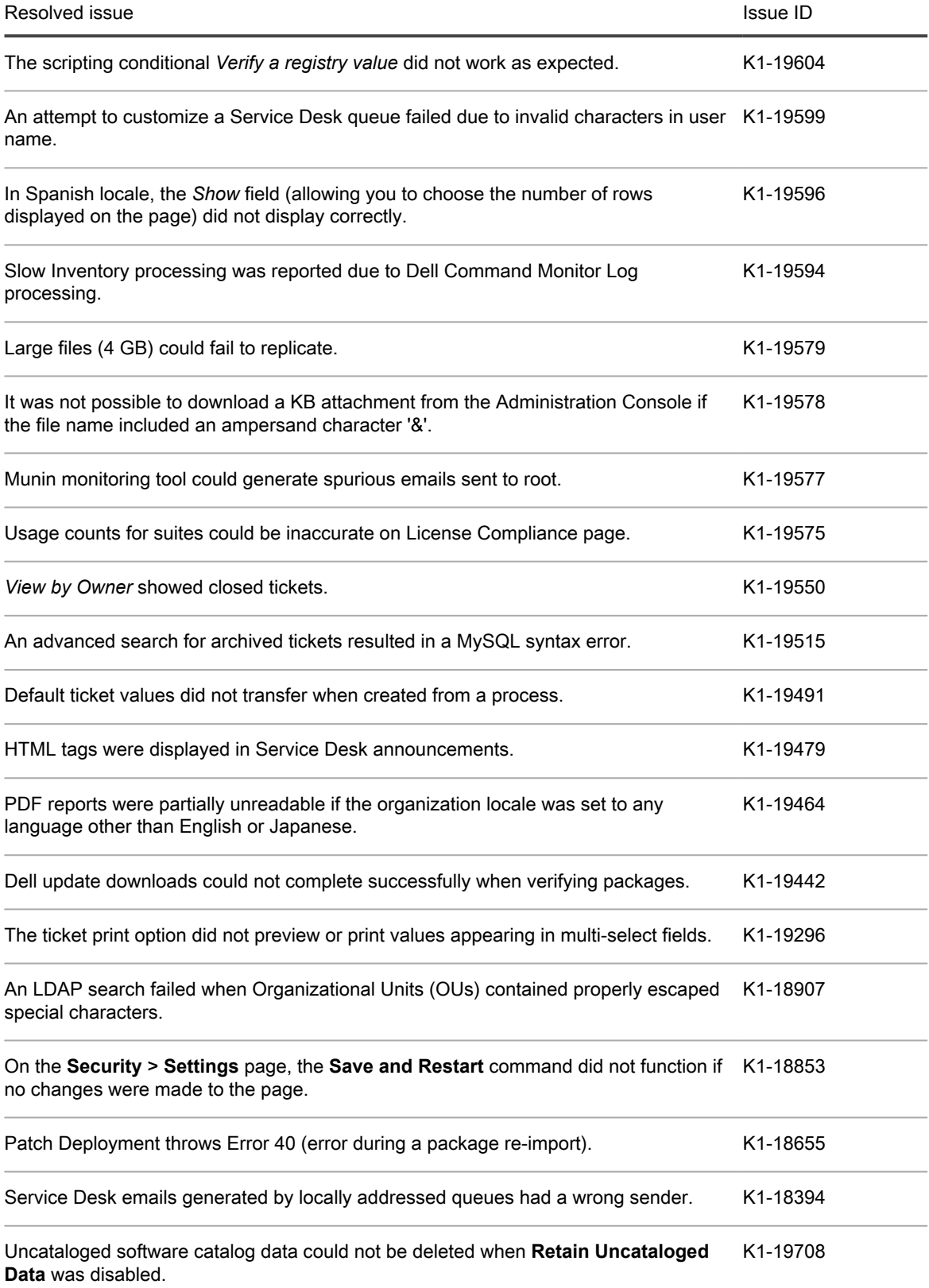

# <span id="page-5-0"></span>Known issues

The following issues are known to exist at the time of this release.

Table 3. General known issues

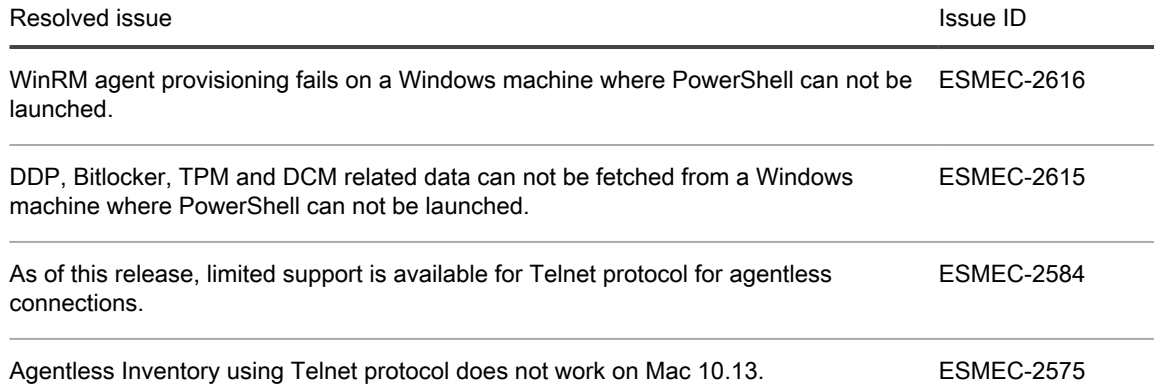

## <span id="page-5-1"></span>System requirements

The minimum version required for installing KACE SMA 8.1 is 8.0. If your appliance is running an earlier version, you must update to the listed version before proceeding with the installation.

The minimum version required for upgrading the KACE SMA agent is 7.1.

- NOTE: As of version 8.0, the appliance no longer uses the  $km\text{sgr}$  process. If you have any KACE agents i that are running pre-7.0 code, you must complete one of the following steps:
	- before upgrading the server to version 8.1, upgrade the agents to version 7.1, or
	- re-provision the agents once they are on version 8.1. Upgrade is not supported.

To check the appliance version number, log in to the Administrator Console and complete one of the following steps:

- **7.1 or later**. In the upper-right corner of the page, click **Need Help**. In the help panel that appears, at the bottom, click the circled '**i**' button.
- **6.4.x and 7.0**. In the upper-right corner of the page, click the question mark '**?**'. In the dialog box that appears, in the bottom-right corner, click **About K1000**.

Before upgrading to or installing version 8.1, make sure that your system meets the minimum requirements. These requirements are available in the KACE SMA technical specifications.

- For physical appliances: Go to [https://support.quest.com/technical-documents/kace-systems-management](https://support.quest.com/technical-documents/kace-systems-management-appliance/8.1-common-documents/technical-specifications-for-physical-appliances/)[appliance/8.1-common-documents/technical-specifications-for-physical-appliances/.](https://support.quest.com/technical-documents/kace-systems-management-appliance/8.1-common-documents/technical-specifications-for-physical-appliances/)
- For virtual appliances: Go to [https://support.quest.com/technical-documents/kace-systems-management](https://support.quest.com/technical-documents/kace-systems-management-appliance/8.1-common-documents/technical-specifications-for-virtual-appliances/)[appliance/8.1-common-documents/technical-specifications-for-virtual-appliances/](https://support.quest.com/technical-documents/kace-systems-management-appliance/8.1-common-documents/technical-specifications-for-virtual-appliances/).
- For KACE as a Service: Go to [https://support.quest.com/technical-documents/kace-systems-management](https://support.quest.com/technical-documents/kace-systems-management-appliance/8.1-common-documents/technical-specifications-for-kace-as-a-service/)[appliance/8.1-common-documents/technical-specifications-for-kace-as-a-service/](https://support.quest.com/technical-documents/kace-systems-management-appliance/8.1-common-documents/technical-specifications-for-kace-as-a-service/).

## <span id="page-6-0"></span>End of Support announcements

### <span id="page-6-1"></span>Discontinuing support for older Windows and Mac systems

KACE products will be retiring support for OS versions that are no longer supported by the OS vendors. KACE tries to provide extended coverage deployments and management of operating systems for as long as possible. However, it is ideal to move unsupported OS through their lifecycle from *Supported*, through *Limited*, to *Discontinued* support over time.

- Support for Windows XP, Windows Server 2003 and Windows Vista is *Discontinued* for the KACE SMA, as of version 8.0. These versions were previously moved to Limited support on November 1, 2016.
	- Microsoft ended support for Windows XP, Windows Server 2003 and Windows Vista on 4/8/14, 7/14/15 and 4/11/17, respectively.
- Support for older versions of Mac OS is *Discontinued* for the KACE SMA, as of version 8.0.
	- Mac OS X 10.7, 10.8, and 10.9.
		- Apple does not issue such announcements for OS versions but rather for individual Mac models.
		- Generally, an OS development stops as soon as the new one comes out. Security updates are an exception, and are still provided for old OS versions.
- We strongly recommend that you upgrade your devices to the latest version OS in order to have the best support from both the OS vendor and KACE.
- We realize that some are still using older versions of Microsoft products and therefore have attempted to let you use the product within the appliance, but we will no longer develop, test or provide support for these versions.

#### Understanding Limited versus Discontinued Support

The main differences between *Limited* and *Discontinued* Support:

#### **Limited support**:

- Support is available for this release/version, and we will use best efforts to provide known workarounds or fixes.
- No new code fixes will be generated except under extreme circumstances and at our discretion.
- Enhancement requests are not accepted.
- You are encouraged to plan an upgrade to a release/version on *Full* support.
- Release/version is available for download from the Support Portal.

#### **Discontinued support**:

- Includes release/versions which are retired or discontinued.
- No new patches or fixes will be created for this release.
- Release is not available for download from the Support Portal.
- Support will be provided to assist with upgrading to a supported version.
- Support is not obligated to provide assistance on this version of the product.

#### Lifecyle Policy

Each of the KACE Products provides the Policies and Product Lifecycle details and the corresponding support terms as a section/tab from the main product support page:

<https://support.quest.com/kace-systems-management-appliance>

<https://support.quest.com/kace-systems-management-appliance/8.1#psPLCPanel>

### <span id="page-7-0"></span>Discontinuing support for 11G hardware models

The 11th Generation PowerEdge server platform will no longer be supported with the KACE appliances and is currently scheduled to move into End of Support, as of this release. If you are still running based upon one of these hardware platforms, please contact your KACE Sales Representative, to plan for a hardware refresh or conversion to a virtual appliance. To determine the current support phase of your product, please refer to the [KACE Life Cycle table](https://support.quest.com/kace-systems-management-appliance/lifecycle).

Any attempts to upgrade the appliance running on 11G hardware will fail with a message indicating that 11G hardware is no longer supported. To find out the version of hardware you are using, open the *About* dialog box, and look for *Hardware Model*.

# <span id="page-7-1"></span>Product licensing

If you currently have a KACE SMA product license, no additional license is required.

If you are using KACE SMA for the first time, see the appliance setup guide for product licensing details. Go to [More resources](#page-10-1) to view the appropriate guide.

NOTE: Product licenses for version 8.1 can be used only on KACE SMA appliances running version 6.3 or i later. Version 8.1 licenses cannot be used on appliances running earlier versions of the KACE SMA, such as 6.0.

## <span id="page-7-2"></span>Installation instructions

You can apply this version using an advertised update or by manually uploading and applying an update file. For instructions, see the following topics:

- [Prepare for the update](#page-7-3)
- [Update the KACE SMA server using an advertised update](#page-8-0)
- [Upload and apply an update manually](#page-9-0)
- [Post-update tasks](#page-9-1)
- NOTE: To ensure accuracy of software discovery and install counts for devices running particular software, i beginning in the KACE SMA 7.0 release, the software catalog re-installs with every upgrade.

### <span id="page-7-3"></span>Prepare for the update

Before you update your KACE SMA server, follow these recommendations:

• **Verify your KACE SMA server version**:

The minimum version required for installing KACE SMA 8.1 is 8.0. If your appliance is running an earlier version, you must update to the listed version before proceeding with the installation.

- **7.1 or later**. In the upper-right corner of the page, click **Need Help**. In the help panel that appears, at the bottom, click the circled '**i**' button.
- **6.4.x and 7.0**. In the upper-right corner of the page, click the question mark '**?**'. In the dialog box that appears, in the bottom-right corner, click **About K1000**.

#### • **Verify your KACE SMA agent version**.

The minimum version required for upgrading the KACE SMA agent is 7.1.

- NOTE: As of version 8.0, the appliance no longer uses the  $km\text{sgr}$  process. If you have any KACE agents that are running pre-7.0 code, you must complete one of the following steps:
	- before upgrading the server to version 8.1, upgrade the agents to version 7.1, or
	- re-provision the agents once they are on version 8.1. Upgrade is not supported.

#### • **Back up before you start**.

Back up your database and files and save your backups to a location outside the KACE SMA server for future reference. For instructions on backing up your database and files, see the Administrator Guide, [https://support.quest.com/technical-documents/kace-systems-management-appliance/8.1-common](https://support.quest.com/technical-documents/kace-systems-management-appliance/8.1-common-documents/administrator-guide/)[documents/administrator-guide/](https://support.quest.com/technical-documents/kace-systems-management-appliance/8.1-common-documents/administrator-guide/).

## <span id="page-8-0"></span>Update the KACE SMA server using an advertised update

You can update the KACE SMA server using an update that is advertised on the *Dashboard* page or on the *Appliance Updates* page of the Administrator Console.

- CAUTION: Never manually reboot the KACE SMA server during an update.
- 1. Back up your database and files. For instructions, see the Administrator Guide, [https://support.quest.com/](https://support.quest.com/technical-documents/kace-systems-management-appliance/8.1-common-documents/administrator-guide/) [technical-documents/kace-systems-management-appliance/8.1-common-documents/administrator-guide/.](https://support.quest.com/technical-documents/kace-systems-management-appliance/8.1-common-documents/administrator-guide/)
- 2. Go to the appliance *Control Panel*:
	- If the Organization component is not enabled on the appliance, click **Settings**.
	- If the Organization component is enabled on the appliance: Log in to the K1000 System Administration Console: **http://**K1000\_hostname**/system**, or select **System** in the drop-down list in the top-right corner of the page, then click **Settings**.
- 3. On the left navigation bar, click **Appliance Updates** to display the *Appliance Updates* page.
- 4. Click **Check for updates**.

Results of the check appear in the log.

- 5. When an update is available, click **Update**.
	- IMPORTANT: During the first ten minutes, some browsers might appear to freeze while the update is being unpacked and verified. Do not navigate away from the page, refresh the page, or click any browser buttons on the page during this time because these actions interrupt the process. After the update is unpacked and verified, the *Logs* page appears. Do not manually reboot the appliance at any time during the update process.

Version 8.1 is applied and the KACE SMA server restarts. Progress appears in the browser window and in the Administrator Console.

### <span id="page-9-0"></span>Upload and apply an update manually

If you have an update file from Quest, you can upload that file manually to update the KACE SMA server.

- CAUTION: Never manually reboot the KACE SMA server during an update.
- 1. Back up your database and files. For instructions, see the Administrator Guide, [https://support.quest.com/](https://support.quest.com/technical-documents/kace-systems-management-appliance/8.1-common-documents/administrator-guide/) [technical-documents/kace-systems-management-appliance/8.1-common-documents/administrator-guide/.](https://support.quest.com/technical-documents/kace-systems-management-appliance/8.1-common-documents/administrator-guide/)
- 2. Using your customer login credentials, log in to the Quest website at [https://support.quest.com/kace](https://support.quest.com/kace-systems-management-appliance/download-new-releases)[systems-management-appliance/download-new-releases,](https://support.quest.com/kace-systems-management-appliance/download-new-releases) download the KACE SMA server. kbin file for the 8.1 GA (general availability) release, and save the file locally.
- 3. On the left navigation bar, click **Appliance Updates** to display the *Appliance Updates* page.
- 4. In the *Manually Update* section:
	- a. Click **Browse** or **Choose File**, and locate the update file.
	- b. Click **Update**, then click **Yes** to confirm.

Version 8.1 is applied and the KACE SMA server restarts. Progress appears in the browser window and in the Administrator Console.

### <span id="page-9-1"></span>Post-update tasks

After the update, verify that the update was successful and verify settings as needed.

### <span id="page-9-2"></span>Verify successful completion

Verify successful completion by viewing the KACE SMA version number.

- 1. Go to the appliance *Control Panel*:
	- If the Organization component is not enabled on the appliance, click **Settings**.
	- If the Organization component is enabled on the appliance: Log in to the K1000 System Administration Console: **http://**K1000\_hostname**/system**, or select **System** in the drop-down list in the top-right corner of the page, then click **Settings**.
- 2. To verify the current version, click **Need Help** in the upper-right corner of the page, and in the help panel that appears, at the bottom, click the circled **i** button.

10

### <span id="page-10-0"></span>Verify security settings

To enhance security, database access over HTTP and FTP is disabled during the update. If you use these methods to access database files, change the security settings after the update as needed.

- 1. Go to the appliance *Control Panel*:
	- If the Organization component is not enabled on the appliance, click **Settings**.
	- If the Organization component is enabled on the appliance: Log in to the K1000 System Administration Console: **http://**K1000\_hostname**/system**, or select **System** in the drop-down list in the top-right corner of the page, then click **Settings**.
- 2. On the left navigation bar, click **Security Settings** to display the *Security Settings* page.
- 3. In the top section of the page, change the following settings:
	- **Enable Secure backup files**: Clear this check box to enable users to access database backup files using HTTP without authentication.
	- **Enable Database Access**: Select this check box to enable users to access the database over port 3306.
	- **Enable Backup via FTP:** Select this check box to enable users to access database backup files using FTP.

CAUTION: Changing these settings decreases the security of the database and is not recommended.

- 4. Click **Save**.
- 5. **KBIN upgrades only**. Harden root password (2FA) access to the appliance.
	- a. In the System Administration Console, click **Settings** > **Support**.
	- b. On the *Support* page, under *Troubleshooting Tools*, click **Two-Factor Authentication**.
	- c. On the *Support Two-Factor Authentication* page, click **Replace Secret Key**.
	- d. Record the tokens and place this information in a secure location.

If a tether is established, a token will need to be provided to KACE Support. For more information, see the *Administrator Guide*.

## <span id="page-10-1"></span>More resources

Additional information is available from the following:

- Online product documentation ([https://support.quest.com/kace-systems-management-appliance/8.1/](https://support.quest.com/kace-systems-management-appliance/8.1/technical-documents) [technical-documents\)](https://support.quest.com/kace-systems-management-appliance/8.1/technical-documents)
	- **Technical specifications**: Information on the minimum requirements for installing or upgrading to the latest version of the product.

**For physical appliances**: Go to [https://support.quest.com/technical-documents/kace-systems](https://support.quest.com/technical-documents/kace-systems-management-appliance/8.1-common-documents/technical-specifications-for-physical-appliances/)[management-appliance/8.1-common-documents/technical-specifications-for-physical-appliances/.](https://support.quest.com/technical-documents/kace-systems-management-appliance/8.1-common-documents/technical-specifications-for-physical-appliances/) **For virtual appliances**: Go to [https://support.quest.com/technical-documents/kace-systems](https://support.quest.com/technical-documents/kace-systems-management-appliance/8.1-common-documents/technical-specifications-for-virtual-appliances/)[management-appliance/8.1-common-documents/technical-specifications-for-virtual-appliances/](https://support.quest.com/technical-documents/kace-systems-management-appliance/8.1-common-documents/technical-specifications-for-virtual-appliances/).

**For KACE as a Service:** Go to [https://support.quest.com/technical-documents/kace-systems](https://support.quest.com/technical-documents/kace-systems-management-appliance/8.1-common-documents/technical-specifications-for-kace-as-a-service/)[management-appliance/8.1-common-documents/technical-specifications-for-kace-as-a-service/](https://support.quest.com/technical-documents/kace-systems-management-appliance/8.1-common-documents/technical-specifications-for-kace-as-a-service/).

- **Setup quides:** Instructions for setting up virtual appliances. Go to [https://support.quest.com/kace](https://support.quest.com/kace-systems-management-appliance/8.1/technical-documents)[systems-management-appliance/8.1/technical-documents](https://support.quest.com/kace-systems-management-appliance/8.1/technical-documents) to view documentation for the latest release.
- **Administrator guide**: Instructions for using the appliance. Go to [https://support.quest.com/technical](https://support.quest.com/technical-documents/kace-systems-management-appliance/8.1-common-documents/administrator-guide/)[documents/kace-systems-management-appliance/8.1-common-documents/administrator-guide/](https://support.quest.com/technical-documents/kace-systems-management-appliance/8.1-common-documents/administrator-guide/) to view documentation for the latest release.

# <span id="page-11-0"></span>**Globalization**

This section contains information about installing and operating this product in non-English configurations, such as those needed by customers outside of North America. This section does not replace the materials about supported platforms and configurations found elsewhere in the product documentation.

This release is Unicode-enabled and supports any character set. In this release, all product components should be configured to use the same or compatible character encodings and should be installed to use the same locale and regional options. This release is targeted to support operations in the following regions: North America, Western Europe and Latin America, Central and Eastern Europe, Far-East Asia, Japan.

The release is localized to the following languages: French, German, Japanese, Portuguese (Brazil), Spanish.

# <span id="page-11-1"></span>About us

### <span id="page-11-2"></span>We are more than just a name

We are on a quest to make your information technology work harder for you. That is why we build communitydriven software solutions that help you spend less time on IT administration and more time on business innovation. We help you modernize your data center, get you to the cloud quicker and provide the expertise, security and accessibility you need to grow your data-driven business. Combined with Quest's invitation to the global community to be a part of its innovation, and our firm commitment to ensuring customer satisfaction, we continue to deliver solutions that have a real impact on our customers today and leave a legacy we are proud of. We are challenging the status quo by transforming into a new software company. And as your partner, we work tirelessly to make sure your information technology is designed for you and by you. This is our mission, and we are in this together. Welcome to a new Quest. You are invited to Join the Innovation.

### <span id="page-11-3"></span>Our brand, our vision. Together.

Our logo reflects our story: innovation, community and support. An important part of this story begins with the letter Q. It is a perfect circle, representing our commitment to technological precision and strength. The space in the Q itself symbolizes our need to add the missing piece — you — to the community, to the new Quest.

## <span id="page-11-4"></span>Contacting Quest

For sales or other inquiries, visit<www.quest.com/contact>.

### <span id="page-12-0"></span>Technical support resources

The Support Portal provides self-help tools you can use to solve problems quickly and independently, 24 hours a day, 365 days a year. The Support Portal enables you to:

- Submit and manage a Service Request
- View Knowledge Base articles
- Sign up for product notifications
- Download software and technical documentation
- View how-to-videos
- Engage in community discussions
- Chat with support engineers online
- View services to assist you with your product.

## <span id="page-12-1"></span>Legal notices

Copyright 2018 Quest Software Inc. ALL RIGHTS RESERVED.

This guide contains proprietary information protected by copyright. The software described in this guide is furnished under a software license or nondisclosure agreement. This software may be used or copied only in accordance with the terms of the applicable agreement. No part of this guide may be reproduced or transmitted in any form or by any means, electronic or mechanical, including photocopying and recording for any purpose other than the purchaser's personal use without the written permission of Quest Software Inc.

The information in this document is provided in connection with Quest Software products. No license, express or implied, by estoppel or otherwise, to any intellectual property right is granted by this document or in connection with the sale of Quest Software products. EXCEPT AS SET FORTH IN THE TERMS AND CONDITIONS AS SPECIFIED IN THE LICENSE AGREEMENT FOR THIS PRODUCT, QUEST SOFTWARE ASSUMES NO LIABILITY WHATSOEVER AND DISCLAIMS ANY EXPRESS, IMPLIED OR STATUTORY WARRANTY RELATING TO ITS PRODUCTS INCLUDING, BUT NOT LIMITED TO, THE IMPLIED WARRANTY OF MERCHANTABILITY, FITNESS FOR A PARTICULAR PURPOSE, OR NON-INFRINGEMENT. IN NO EVENT SHALL QUEST SOFTWARE BE LIABLE FOR ANY DIRECT, INDIRECT, CONSEQUENTIAL, PUNITIVE, SPECIAL OR INCIDENTAL DAMAGES (INCLUDING, WITHOUT LIMITATION, DAMAGES FOR LOSS OF PROFITS, BUSINESS INTERRUPTION OR LOSS OF INFORMATION) ARISING OUT OF THE USE OR INABILITY TO USE THIS DOCUMENT, EVEN IF QUEST SOFTWARE HAS BEEN ADVISED OF THE POSSIBILITY OF SUCH DAMAGES. Quest Software makes no representations or warranties with respect to the accuracy or completeness of the contents of this document and reserves the right to make changes to specifications and product descriptions at any time without notice. Quest Software does not make any commitment to update the information contained in this document.

If you have any questions regarding your potential use of this material, contact:

Quest Software Inc.

Attn: LEGAL Dept

4 Polaris Way

Aliso Viejo, CA 92656

#### **Trademarks**

Quest, KACE, and the Quest logo are trademarks and registered trademarks of Quest Software Inc. in the U.S.A. and other countries. For a complete list of Quest Software trademarks, please visit our website at

[www.quest.com/legal.](www.quest.com/legal) All other trademarks, servicemarks, registered trademarks, and registered servicemarks are the property of their respective owners.

Legend

- CAUTION: A CAUTION icon indicates potential damage to hardware or loss of data if instructions are not Į followed.
- WARNING: A WARNING icon indicates a potential for property damage, personal injury, or death.

IMPORTANT, NOTE, TIP, MOBILE, or VIDEO: An information icon indicates supporting information. i

KACE Systems Management Appliance Release Notes Updated - February 2018 Software Version - 8.1